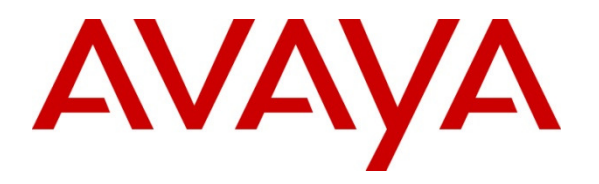

 **Avaya Solution & Interoperability Test Lab** 

## **Application Notes for Felitron Epko Noise Canceling Direct QD Headsets with Avaya 96x1 Series IP Deskphones - Issue 1.0**

#### **Abstract**

These Application Notes describe a compliance tested configuration comprised of the Felitron Epko Noise Canceling QD Headsets with Avaya 96x1 Series IP Deskphones.

Epko Noise Canceling QD is a line of wideband audio, noise-canceling, professional grade headsett for the Contact Center and Office markets. The headset offers a noise cancelling microphone. Connection to the 96x1 Series IP Phones is via the Felitron QD-RJ9 Cord with the RJ9 plug in the F4 cable configuration.

Information in these Application Notes has been obtained through DevConnect compliance testing and additional technical discussions. Testing was conducted via the DevConnect Program at the Avaya Solution and Interoperability Test Lab.

## **1. Introduction**

These Application Notes describe the configuration steps required to integrate QD-RJ9 light cable F4 and Epko Noise Canceling Direct QD Headsets with Avaya 96x1 Series IP Deskphones. The Epko Noise Canceling Direct QD offers a noise cancelling microphone. Connection to the 96x1 Series IP Phones is via the Felitron QD-RJ9 Cord with the RJ9 plug in the F4 cable configuration.

In this compliance testing, the following headsets and accessories were tested:

- Epko Noise Canceling Direct QD headset professional amplified headset with QD.
- QD-RJ9 light cable F4 Used to connect the above headsets to the Headset port of the Avaya 96x1 Series IP Deskphones.

#### **2. General Test Approach and Test Results**

The interoperability compliance test included functionality and serviceability testing. The functionality testing focused on placing calls to and from the Avaya telephones using the Felitron headsets and adapters, and verifying good talk path in both directions. The type of calls made included calls to the voicemail, and calls to and from internal extensions and the PSTN.

The serviceability testing focused on verifying the usability of the Felitron headsets and adapters after restarting the Avaya telephones.

DevConnect Compliance Testing is conducted jointly by Avaya and DevConnect members. The jointly-defined test plan focuses on exercising APIs and/or standards-based interfaces pertinent to the interoperability of the tested products and their functionalities. DevConnect Compliance Testing is not intended to substitute full product performance or feature testing performed by DevConnect members, nor is it to be construed as an endorsement by Avaya of the suitability or completeness of a DevConnect member's solution.

Avaya's formal testing and Declaration of Conformity is provided only on the headsets/handsets that carry the Avaya brand or logo. Avaya may conduct testing of non-Avaya headset/handset to determine interoperability with Avaya phones. However, Avaya does not conduct the testing of non-Avaya headsets/handsets for: Acoustic Pressure, Safety, Hearing Aid Compliance, EMC regulations, or any other tests to ensure conformity with safety, audio quality, long-term reliability or any regulation requirements. As a result, Avaya makes no representations whether a particular non-Avaya headset will work with Avaya's telephones or with a different generation of the same Avaya telephone.

Since there is no industry standard for handset interfaces, different manufacturers utilize different handset/headset interfaces with their telephones. Therefore, any claim made by a headset vendor that its product is compatible with Avaya telephones does not equate to a guarantee that the headset will provide adequate safety protection or audio quality.

#### **2.1. Interoperability Compliance Testing**

The following functionality was verified:

- Placing calls to the voicemail system. Voice messages were recorded and played back to verify that the playback volume and recording level were good.
- Placing and receiving calls to and from internal extensions to verify two way audio path and quality.
- Placing and receiving calls to and from the PSTN to verify two way audio path and quality.
- Answering and ending calls using the headset button on the telephone.
- Using the volume control buttons on the telephone to adjust the playback volume.
- Using the mute control button on the telephone to mute and un-mute the transmitted audio.
- Using the Hold button on the telephone to Hold the call and Resume button to resume the call.
- For the serviceability testing, Avaya IP Deskphones were restarted to verify proper operation of the headset after the reboot was completed.

#### **2.2. Test Results**

All compliance test cases passed successfully with the following observations:

1. On the 9611G and 9608 IP Deskphones when the call is disconnected the headset button light does not turn off. It stays on all the time. For models 9621G and 9641G the headset light is working properly, once the call is disconnected the light for headset button will turn off. This has been addressed and the fix will be available in the future release of Avaya IP desk phones firmware. A work around is to manually turn off the headset lamp by pressing the headset button again.

#### **2.3. Support**

For technical support and information on the Felitron products described in this solution, contact Felitron Technical Support at:

Website: http://www.felitron.com.br/site/contatos

#### **3. Reference Configuration**

**Figure 1** illustrates the test configuration used to verify the Epko Headsets. Avaya Aura® Communication Manager running on a S8300D server installed in the Avaya G450 media gateway. Avaya Aura® Messaging is installed on an Avaya S8800 Server. The Avaya G450 Media Gateway provides the VoIP resources for the connectivity of the Avaya 96x1 IP Deskphones and a SIP trunk to the simulated PSTN, used during the compliance tests. Felitron headsets are attached to the headset port of the Avaya IP telephones using the QD-RJ9 light cable F4 supplied by Felitron.

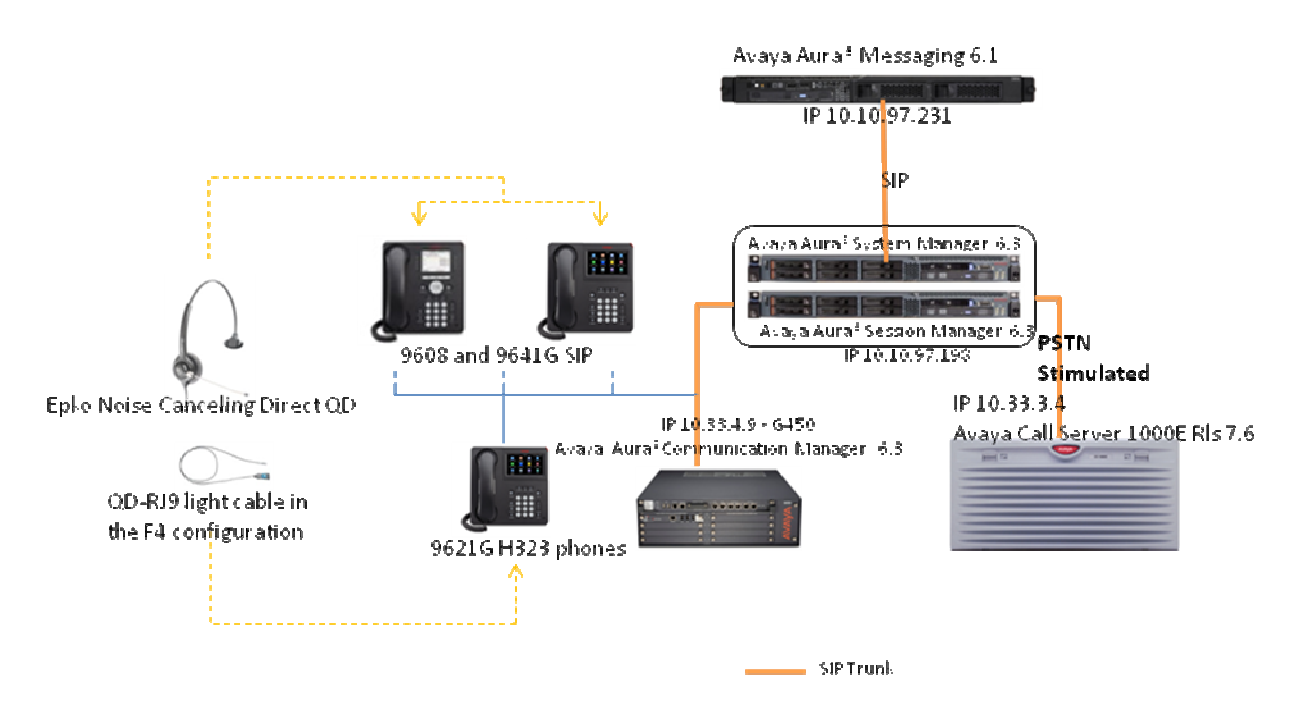

**Figure 1: Test Configuration** 

Detail of headset used on Avaya Phone:

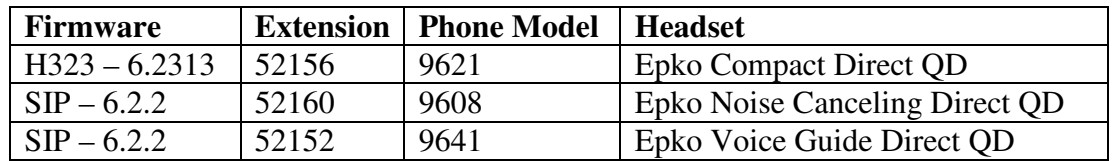

.

## **4. Equipment and Software Validated**

The following equipment and software were used for the sample configuration provided:

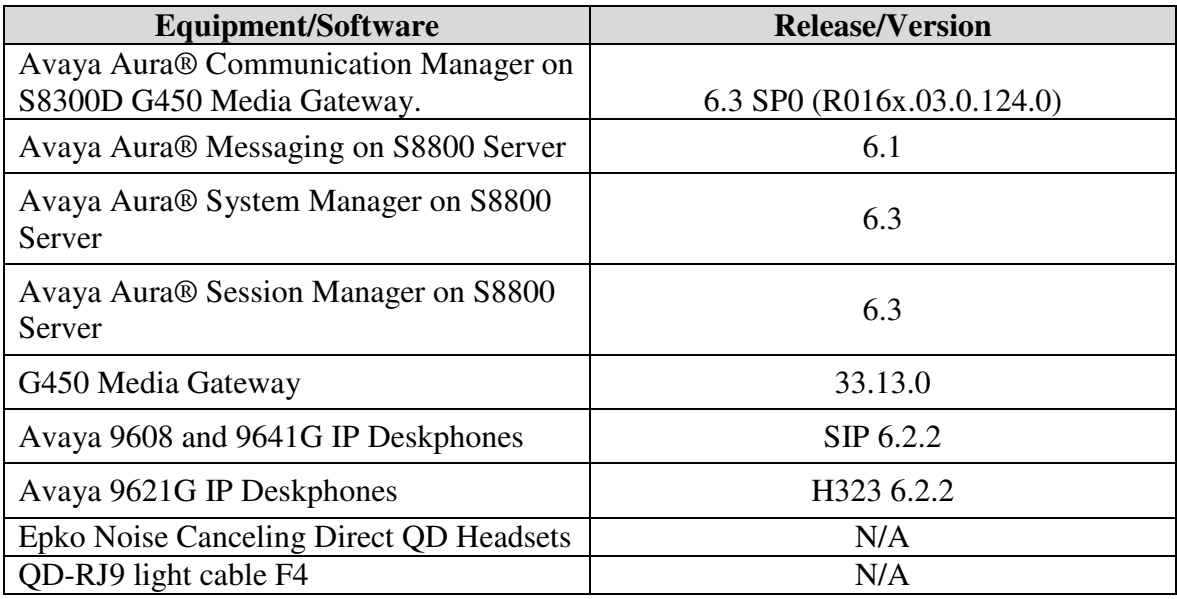

## **5. Configure Avaya Aura® Communication Manager**

These Application Notes assume that Communication Manager is configured and operational, and the appropriate endpoints are configured; refer to [1] for endpoint configuration. There are no additional settings required to be configured for the connection of the Felitron headsets to the Avaya telephones.

# **6. Install the Epko Noise Canceling QD Headsets**

Connect the Epko Noise Canceling Direct QD headsets to the quick disconnect end of the QD-RJ9 light cable F4. Connect RJ9 connector of the QD-RJ9 light cable F4 into the Headset port of the Avaya 96x1 Series IP Deskphone.

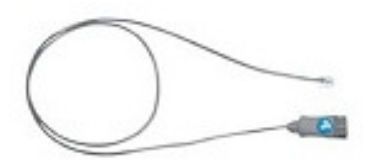

QD-RJ9 light cable F4

All other functionality of the headset is controlled by the individual buttons on the 96x1 telephone set. No additional configuration is required.

## **7. Verification Steps**

This section provides the steps that can be performed to verify proper installation of the Epko Noise Canceling QD headset with the Avaya 96x1 Series IP Deskphones:

- 1. Press the Headset button on the Avaya 96x1 telephone. Verify dial tone is heard on the headset.
- 2. Place a call to another extension.
- 3. Verify two-way talk path between the headset and the called extension.
- 4. Press the Mute button on the 96x1 telephone and verify the call can be muted/unmuted.
- 5. Verify the volume can be adjusted by the Volume control on the headset.
- 6. Disconnect the call by pressing the Headset button on Avaya phones. Verify that the call is properly disconnected.

## **8. Conclusion**

These Application Notes describe the testing conducted to integrate the QD-RJ9 light cable F4, and Epko Noise Canceling Direct QD Headsets with Avaya 96x1 Series IP Deskphones. All test cases were completed successfully.

# **9. Additional References**

This section references the Avaya and Felitron documentation that are relevant to these Application Notes.

The following Avaya product documentation can be found at http://support.avaya.com.

[1] *Administering Avaya Aura® Communication Manager*, Release 6.3, Issue 8, May 2013, Document Number 03-300509.

Documentation and information for the Epko Noise Canceling Direct QD headsets and adapters can be found at the following websites:

[2] Epko Direct headsets product information. http://www.felitron.com.br/v2/produto/headsets/epko-series/15

#### **©2013 Avaya Inc. All Rights Reserved.**

Avaya and the Avaya Logo are trademarks of Avaya Inc. All trademarks identified by ® and ™ are registered trademarks or trademarks, respectively, of Avaya Inc. All other trademarks are the property of their respective owners. The information provided in these Application Notes is subject to change without notice. The configurations, technical data, and recommendations provided in these Application Notes are believed to be accurate and dependable, but are presented without express or implied warranty. Users are responsible for their application of any products specified in these Application Notes.

Please e-mail any questions or comments pertaining to these Application Notes along with the full title name and filename, located in the lower right corner, directly to the Avaya DevConnect Program at devconnect@avaya.com.